# **Comment gérer efficacement sa boîte mail ?**

*Dernière modification : 06 avril 2022*

## **Résumé**

Gérer sa boîte mail efficacement vous fera gagner en productivité. Apprenez à maîtrisez les options d'envois, la gestion des dossiers ou adoptez les bonnes pratiques à appliquer au quotidien.

## **Prérequis**

- Accès à Internet
- Avoir une adresse mail valide
- Savoir accéder à sa messagerie

# **Rappel des notions de base**

Dans un mail, à quoi servent les 3 champs disponibles **À**, **Cc** et **Cci** pour indiquer les destinataires de vos messages ?

**À :** concerne les destinataires principaux ou prioritaires. Chaque personne pourra voir les adresses de tous les autres

**Cc :** signifie Copie Conforme. Ces destinataires recevront le message en copie. Chacun pourra voir les adresses des autres, y compris ceux dont l'adresse figure dans le champ **À Cci :** signifie Copie Conforme Invisible. À utiliser si l'on ne souhaite pas que les destinataires de l'e-mail puissent connaître l'identité et l'adresse des autres. Par exemple pour l'envoi d'une newsletter.

## **Bon à savoir**

Pour envoyer un message à des destinataires uniquement en **Cci**, si votre outil de messagerie vous oblige à saisir une adresse dans le champ **À** ou **Cc**, indiquez votre propre adresse.

## **Quelle est la différence entre Répondre, Répondre à tous et Transférer ?**

Dans la vue du courrier, vous pouvez choisir de **Répondre**, ou **Répondre à tous** ou **Transférer** : En cliquant sur **Répondre**, vous répondez uniquement à l' expéditeur :

 $\leftarrow$  Répondre

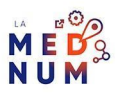

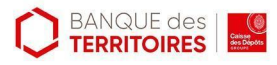

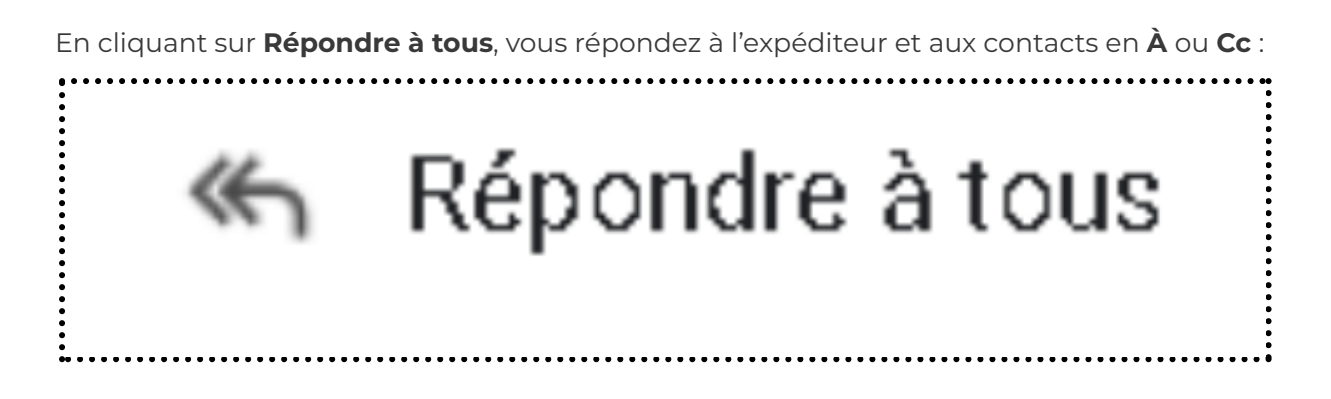

En cliquant sur **Transférer**, vous envoyez une copie de l'e-mail à d'autres destinataires avec les pièces jointes :

# Transférer

.

## **Rédigez vos objets à l'aide de mots-clés**

Au moment de rédiger l'objet de votre message, veillez à **choisir des termes pour retrouver rapidement ce message**. Par exemple, **Objet** : Facture du mois d'Avril – Nom du client

# **Organiser sa boîte mail**

- Choisissez des périodes courtes pour un maximum d'efficacité, 20 minutes par exemple.
- Votre objectif sera de traiter un maximum de messages dans cette limite de temps.
- **● Traitez vos mails deux à quatre fois par jour :**
- **Étiquetez les mails les plus urgents** et ceux qui seront traités plus tard dans la journée
- **Créez un classement** par dossier pour garder les mails
- **Téléchargez les pièces jointes** à conserver, **enregistrez-les** sur votre ordinateur ou le cloud
- **Désabonnez-vous des newsletters** qui ne vous concernent pas (lien présent en bas de page)
- **Marquer comme spam** les courriers indésirables

● **Refusez que votre mail soit communiqué** aux partenaires commerciaux quand vous vous inscrivez sur un site

## **Triez vos mails**

**Créez des dossiers pour trier vos mails**, classez-les dans des dossiers pour gagner en efficacité. Après classement, remettez le message en **non lu** pour penser à le traiter plus tard. **Par exemple :**

- À traiter en urgence
- A traiter plus tard

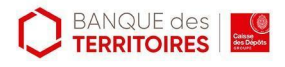

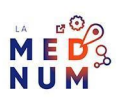

- Attente de retour
- Par catégorie d'expéditeur

#### **Bon à savoir**

Appliquez un filtre, pour ranger automatiquement certains messages (comme des newsletters) dans un dossier, un libellé (ou « label ») spécifique, à consulter plus tard :

- Sur Outlook
- **Sur Gmail**

## **Programmez des réponses automatiques**

Que vous soyez en vacances ou non disponible pour une période importante : une **notification automatique d'absence** informe vos contacts par mail de votre absence. Si nécessaire, pensez à indiquer une personne à contacter en cas d'urgence :

- Sur Outlook
- Sur Gmail

#### **Bon à savoir**

- Avant d'envoyer un mail posez-vous ces questions :
- Est-ce que tous les destinataires sont concernés par ce message ?
- Est-ce que le mail est bien adapté ? Peut être qu'un coup de fil ou un autre moyen serait
- plus pertinent ?
- Est-ce que les pièces jointes sont toutes nécessaires ?

# **Quelques bonnes pratiques**

#### **Ne laissez pas les notifications interrompre votre travail**

**Prévoyez la lecture de vos mails de façon périodique**, par exemple, le matin, avant et après la pause déjeuner puis une ou deux heures avant de finir votre journée de travail. Après votre journée de travail terminée, **désactivez systématiquement les notifications** qu'elles soient sonores ou visuelles dans les paramètres de l'application de votre téléphone (**Android et iPhone**).

#### **Séparez vie personnelle et professionnelle**

- Créez plusieurs mails :
- **Personnel** et un autre pour votre vie **professionnelle**
- **Temporaire** ou **poubelle anonyme** pour ne pas polluer votre adresse principale lors de

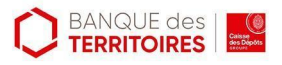

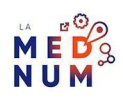

l'inscription sur des sites non importants

## **Faites le ménage régulièrement**

- Supprimez les anciens mails sans importance
- Supprimez les spams
- Videz la corbeille
- L'envoi et la réception ainsi que le **stockage des mails inutiles consomment beaucoup d'énergie**.
- En gérant efficacement votre boîte mail, vous ferez un geste pour la planète.

#### **Pour aller plus loin - liens utiles**

- Organiser la messagerie Gmail en créant des libellés
- Organiser sa boîte mail avec Outlook

#### **Licence**

Ce tutoriel est mis à disposition sous les termes de la Licence Ouverte 2.0 (ou cc by SA). Ce tutoriel a *été produit dans le cadre du projet Clic&Connect. L'objectif est d'accompagner les petites structures économiques dans leurs besoins d'acquisition d'outils numériques et de leur permettre d'accéder aux dispositifs publics mis en place visant à maintenir, développer et pérenniser l'activité des TPE. Tous les éléments reproduits dans les captures d'écran sont la propriété des sites desquels ils sont tirés.*

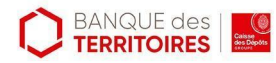

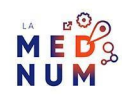